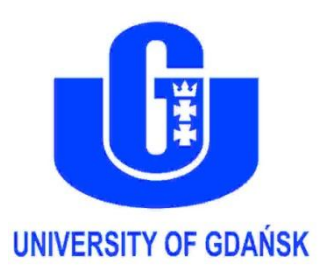

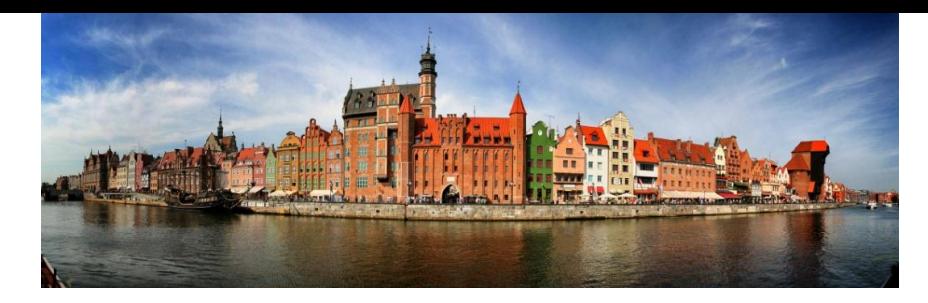

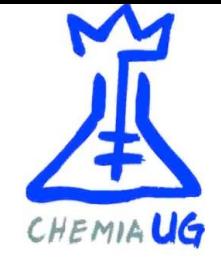

# Using the UNRES server and the standalone UNRES package in SAXS-dataassisted modeling of protein structure

Agnieszka S. Karczyńska,<sup>1</sup> Emilia A. Lubecka,<sup>2</sup> Cezary Czaplewski<sup>1</sup> Adam Liwo<sup>1</sup> <sup>1</sup>Faculty of Chemistry, University of Gdansk, Wita Stwosza 63, 80-308 Gdańsk, Poland 2 Institute of Informatics, Faculty of Mathematics, Physics, and Informatics, Wita Stwosza 57, 80-308 Gdańsk, Poland

adam.liwo@ug.edu.pl

# **Outline**

- Introduction to UNRES server
- Running a simple job (local energy minimization)
- Unrestricted protein-structure modeling
- Protein structure modeling with SAXS restraints
- Calculations with full UNRES package
- Installing standalone UNRES
- Q&A
- Hands-on part (optional)

### UNRES and UNRES server

• Description, download, instructions and more: [www.unres.pl](http://www.unres.pl/)

A. Liwo et al., *J. Molec. Modeling*, 2014, 20

• Server available

### http://unres-server.chem.ug.edu.pl (Author: Czarek Czaplewski)

C. Czaplewski, A. Karczyńska, A.K. Sieradzan, A. Liwo, *Nucleic Acids Research,* 2018, 1, doi: 10.1093/nar/gky328 (web server issue)

# UNRES server

**UNRES** server Tutorial Input data Output files Changelog Contact About

#### UNRES server: ab initio simulations of protein structure and dynamics by using the coarse-grained UNRES model.

Run a single job without login.

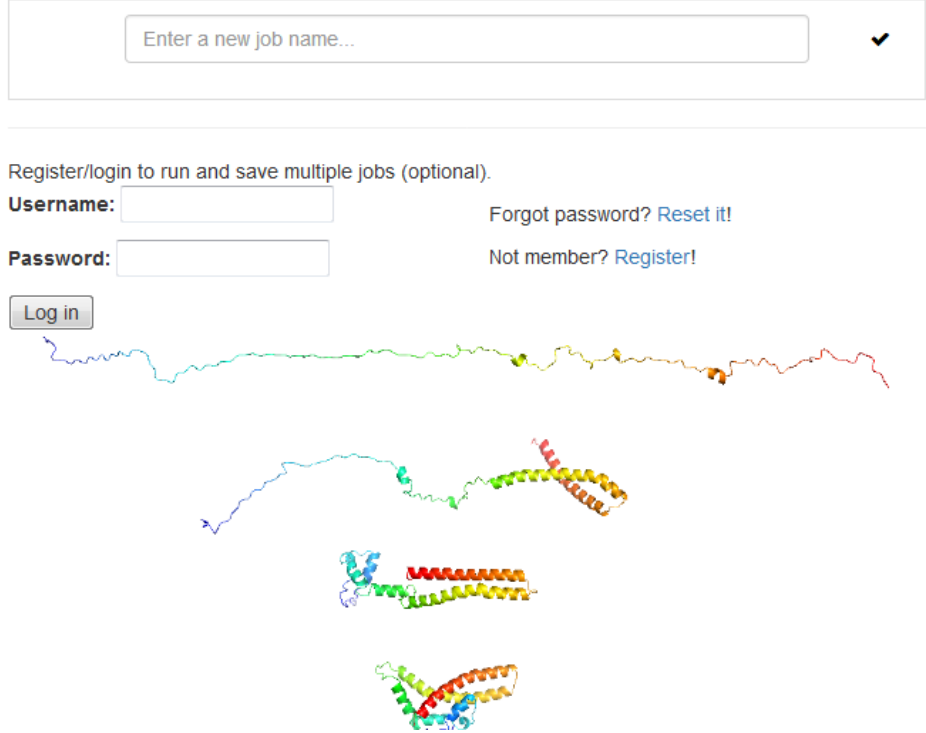

## Registration

- Registration is optional; jobs can be run in guest mode
- To register
	- $-$  Click "Register" on the main server page
	- Type in your login name, password, and email address
	- Check your email and when you receive the activation link, click it

#### UNRES server: ab initio simulations of protein structure and dynamics by using the coarse-grained UNRES model.

Run a single job without login.

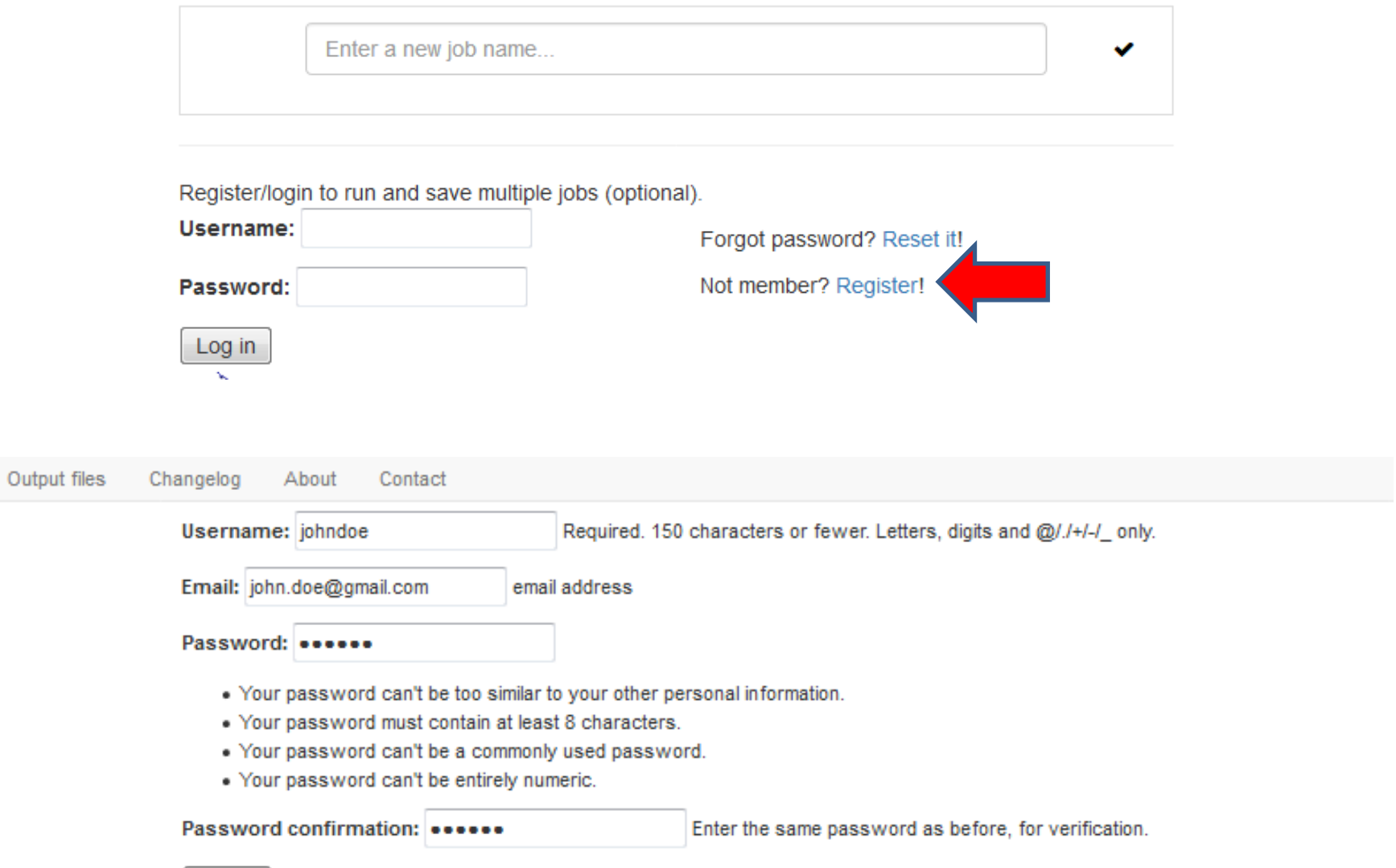

ta

# Running jobs

- Running jobs in guest mode (no account)
	- one job at a time
	- user data & results kept for 2 weeks
	- access to past jobs possible provided that the web address of the link to a job has been saved
- Running jobs by registered users
	- multiple jobs can be run simultaneously
	- past jobs saved on user's account, easily accessible

# Simulation types

- Single energy minimization
- Canonical molecular dynamics
- Simulating conformational ensembles by MREMD
	- Free/secondary-structure restrained simulations
	- SAXS-data assisted simulations

# Input data

- Basic and advanced mode enabled
- User-defined input
	- Amino-acid sequence (one-letter code)
	- Type of starting structure (extended or random)
- PDB input
	- Complete information (amino-acid sequence, starting and reference structure) is taken from the PDB structure
- Explicit file name or PDB code (can include chain ID, e.g., G3Q:B) can be supplied to input PDB structure
- Simulation parameters (optional)
- Secondary-structure prediction (PSIPRED format)
- SAXS data

### Simulating conformational ensembles by MREMD

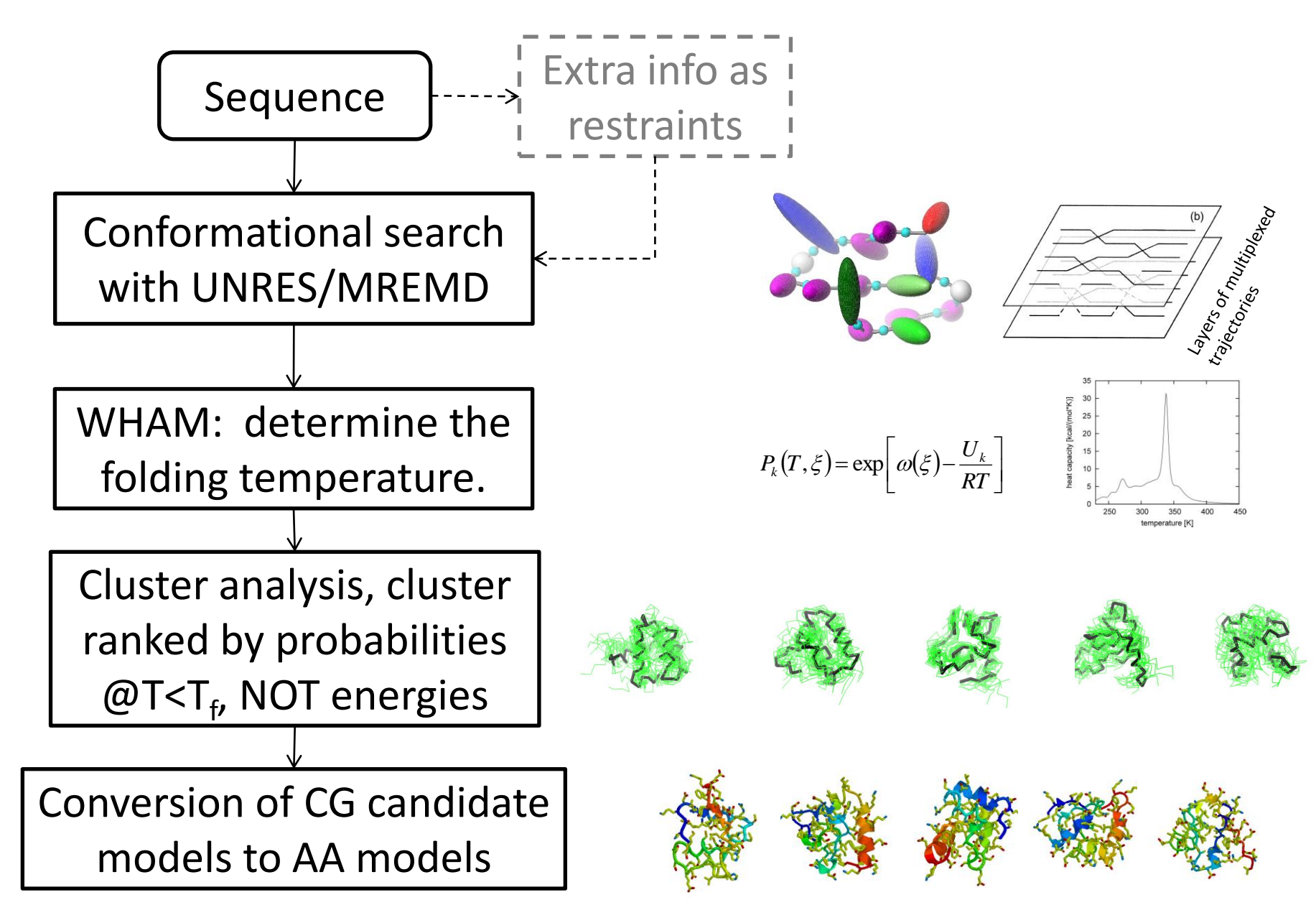

### Sample input screen

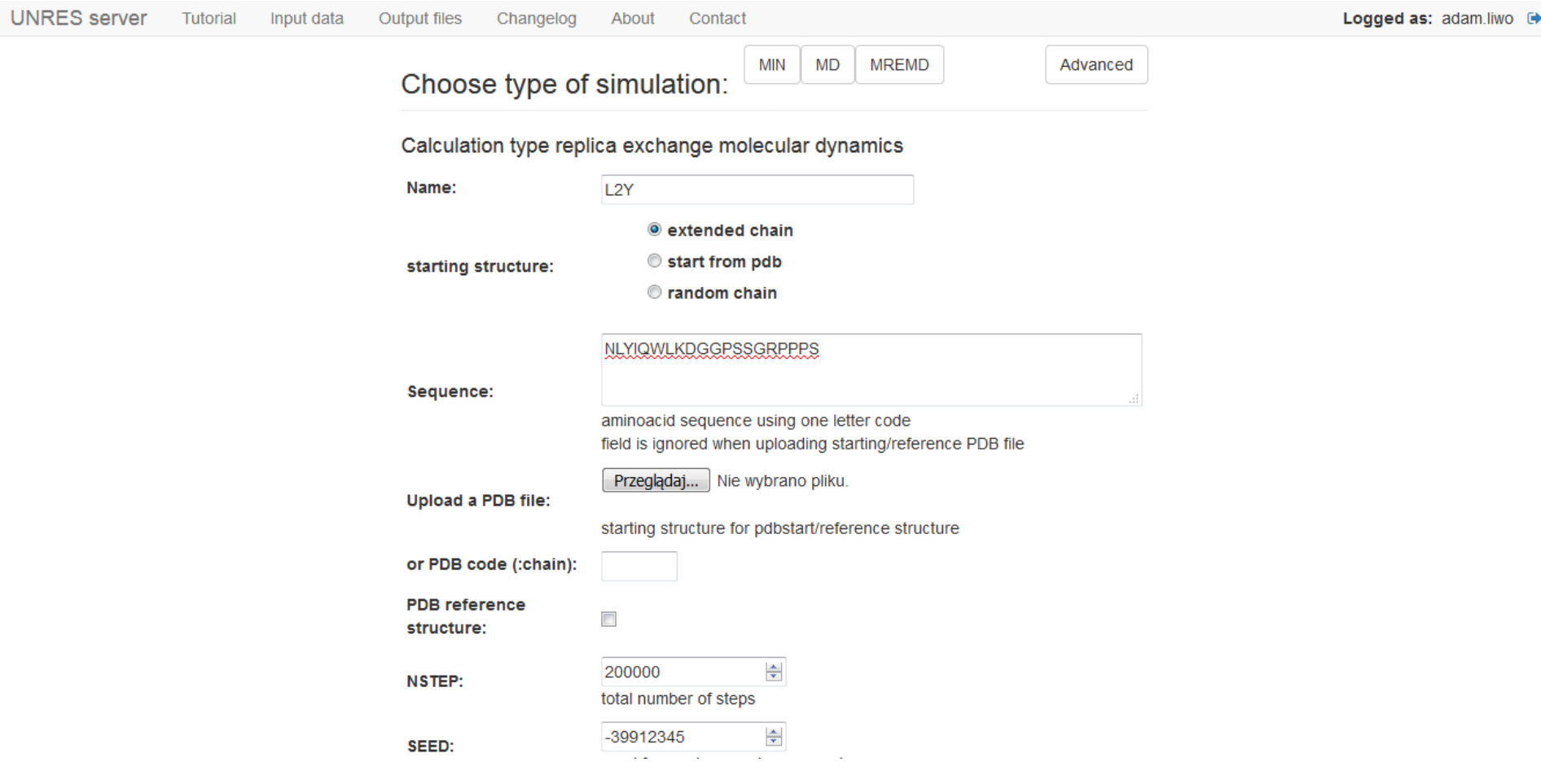

### Sample input screen 2

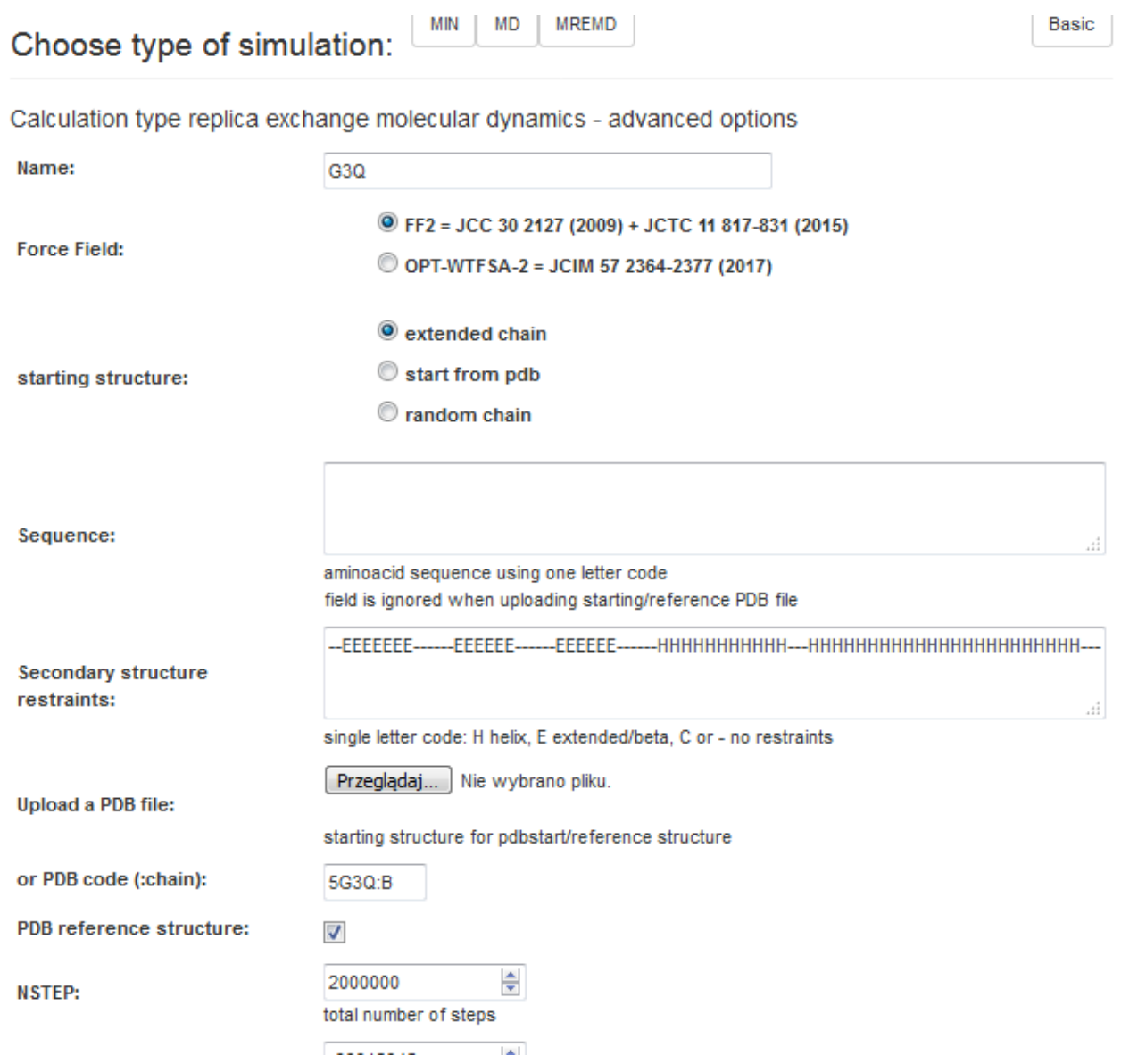

Download by clicking "Load example data" at the bottom of the screen, advanced mode

### Sample input screen: SAXS data

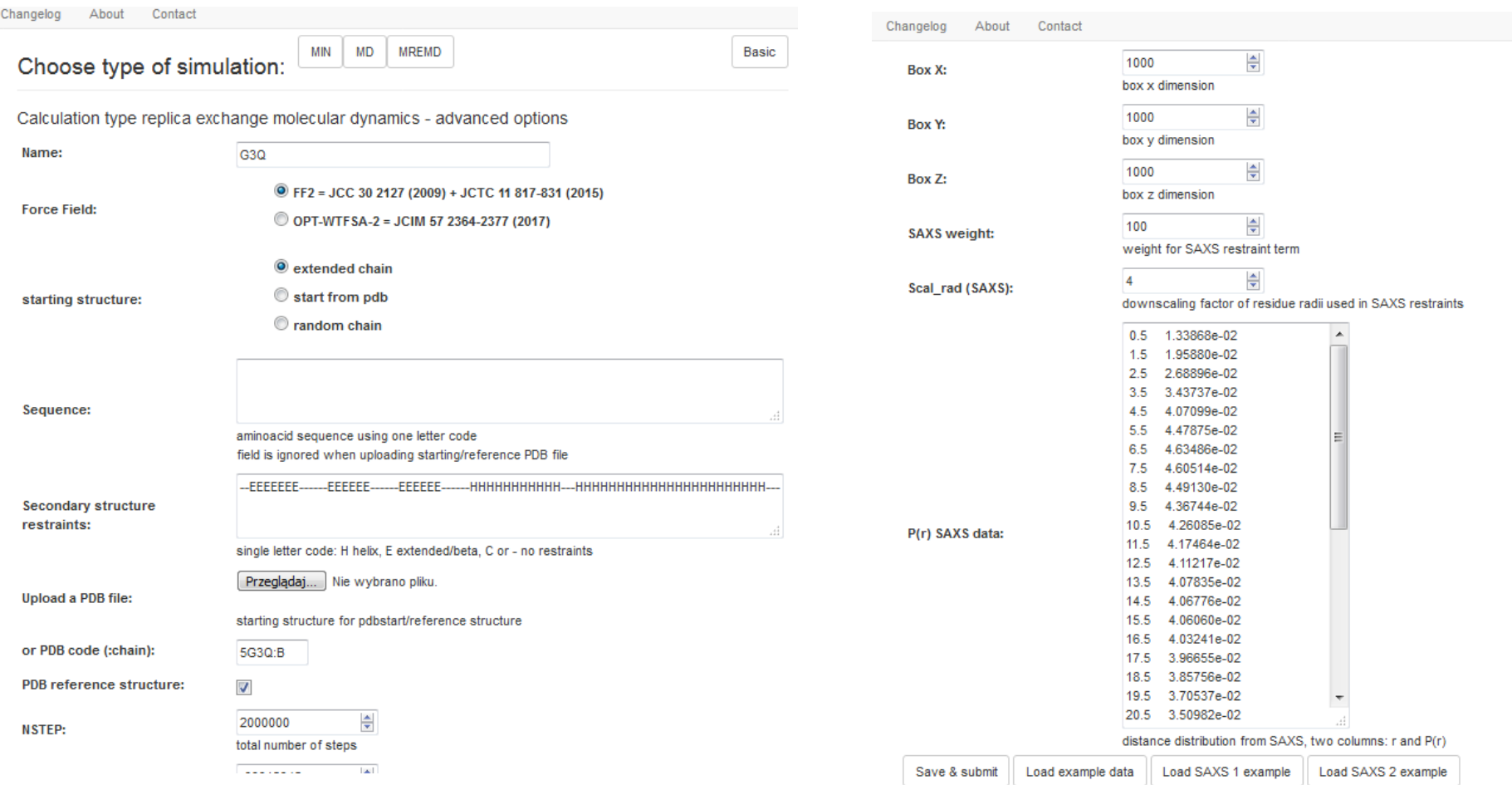

Download by clicking "Load SAX1 example" at the bottom of the screen, advanced mode

### Tutorial 1: single energy minimization of a PDB structure

- Enter the UNRES server page
- Login to the server (if you have an account)
- Type in the job name and hit "Enter"
- Click on "Load example data" at the bottom of the screen
- Save & submit job
- Wait for the job to finish
- For guest users, the results are displayed immediately, registered users click on the job name to display the results
- Having completed the example try to prepare & run the minimization job on your own (different PDB file/code can be selected)

### Tutorial 2: MREMD simulations of tryptophan cage (prediction mode)

- After entering job name click "MREMD"
- Type 1L2Y (the PDB code of tryptophan cage) in the "Upload a PDB file or PDB code" field
- Mark "Reference structure"
- Click "Save & submit job
- Wait for the job to finish and view the results. Notice the 5 clusters of conformations and their populations.
- Another example is available in the advanced mode; click "Load example data" after selecting "Advanced mode". This example includes secondary-structureprediction information. It takes long to finish.

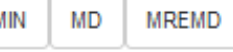

Advanced

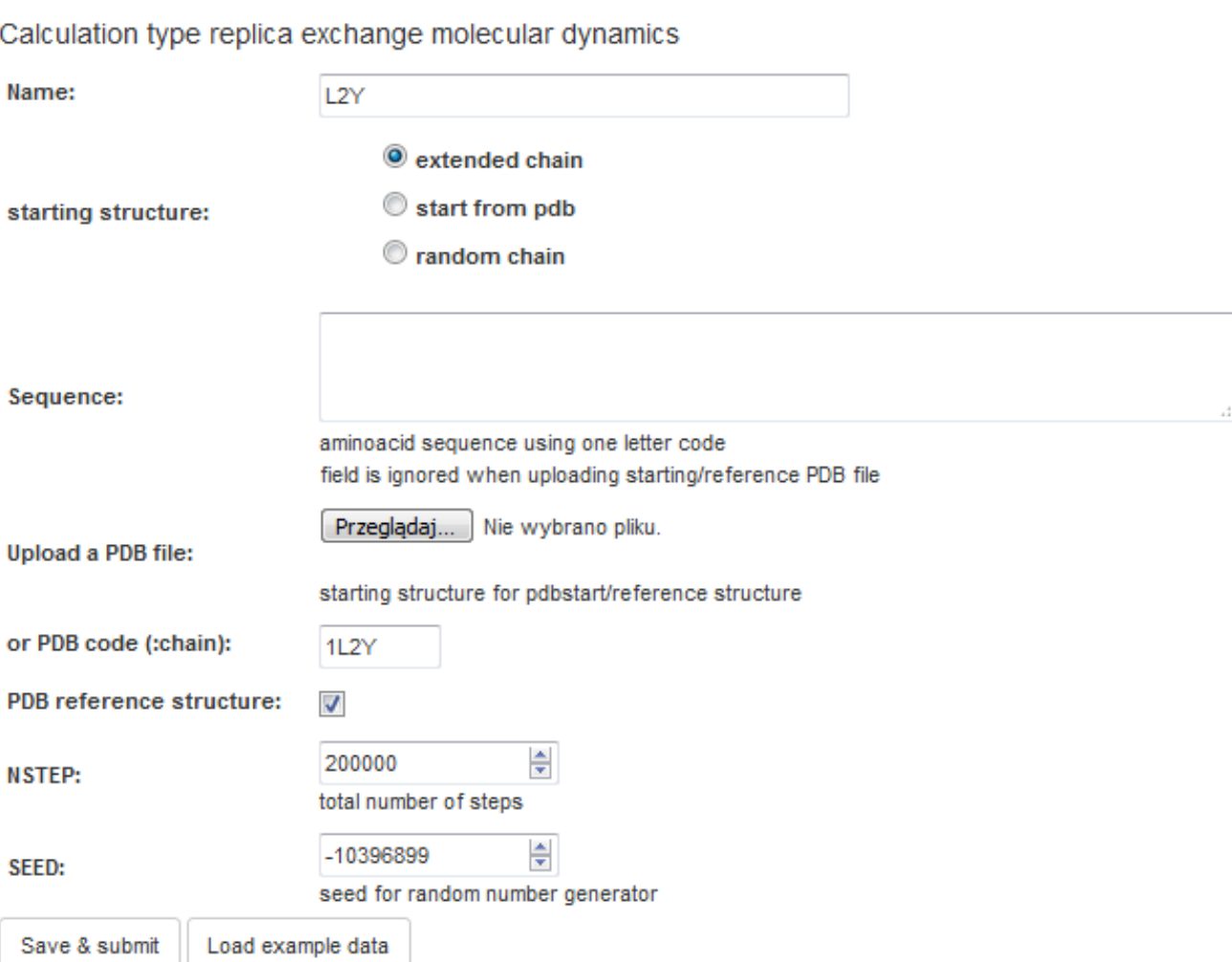

Tutorial 3: Simulations with simulated SAXS-like restraints on distance distribution

- After setting up the job select "MREMD" "Advanced" and "Load SAXS1 example". The data  $arce$  synthetic C<sup> $\alpha$ </sup>-distance distribution from the experimental structure of 5UJQ
- Start the job
- After the job finishes, view the 5 models and the agreement between the calculated and "experimental" distance distribution.
- An example with real data (Schmidt et al.. J. Mol. Biol., 2019, 395, 105-122) can be downloaded by clicking "Load SAXS data 2" however, this calculation takes longer.

## Calculations with standalone UNRES

- Calculation types
	- Energy evaluation (single or multiple conformations)
	- Energy minimization
	- Canonical molecular dynamics
	- Replica-exchange molecular dynamics
	- Umbrella-sampling molecular dynamics (canonical and replica-exchange)
	- Global energy minimization by Conformational Space Annealing
	- Energy-map construction
	- Secondary structure, distance (including contactdistance), structure-based, and SAXS restraints in every mode

## Calculations with standalone UNRES

- Running calculations in batch mode is strongly recommended
- Text input file must be prepared; however, UNRES server can be used in preparing the input files. Refer to [www.unres.pl/docs](http://www.unres.pl/docs) for the descripton of input files
- Sequence can be input independent of the reference structure (which must have no gaps)
- Postprocessing with WHAM and CLUSTER must be run separately

# Installation of standalone UNRES

- Get and unpack the UNRES distribution from [www.unres.pl/downloads](http://www.unres.pl/downloads) (select **unres-SAXS.tar.gz**) or from git
- Installation instructions: [www.unres.pl/unres-install](http://www.unres.pl/unres-install)
- Easy installation can be done using cmake; all components get installed
- Without cmake the user needs to customize the "Makefile"s in each subdirectory and run make separately

# Sample installation command flow

git clone<http://mmka.chem.univ.gda.pl/repo/unres.git> cd unres git checkout homology mkdir build cd build cmake -DUNRES\_MD\_FF=E0LL2Y .. make make install